## 3. INR-2000、INR-3000

3-1 パスワード・ユーザー名・ログイン名・IDの工場設定値

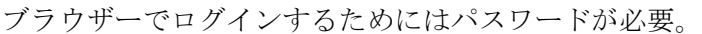

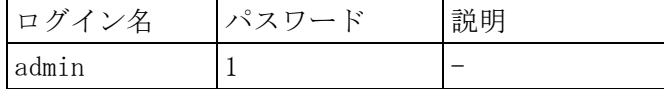

- 3-2 電源切/入の方法
- (1) 電源を切る。 本体前面の電源ボタンを押す。 終了処理が始まり、約 20 秒後に電源が切れる。
- (2) 電源を入れる。 本体前面の電源ボタンを押す。 電源が入り、起動処理が始まる。約 1 分後に起動を完了する。

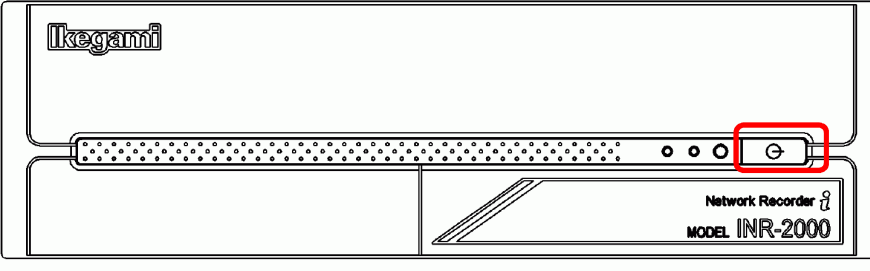

## 4. INR-Q2500

4-1 パスワード・ユーザー名・ログイン名・IDの工場設定値 ブラウザーでログインするためにはパスワードが必要。 Network Camera Viewer でログインするためにはパスワードが必要。

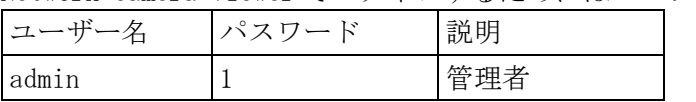

- 4-2 電源切/入の方法
- (1) 電源を切る。

本体前面のフタを外す。

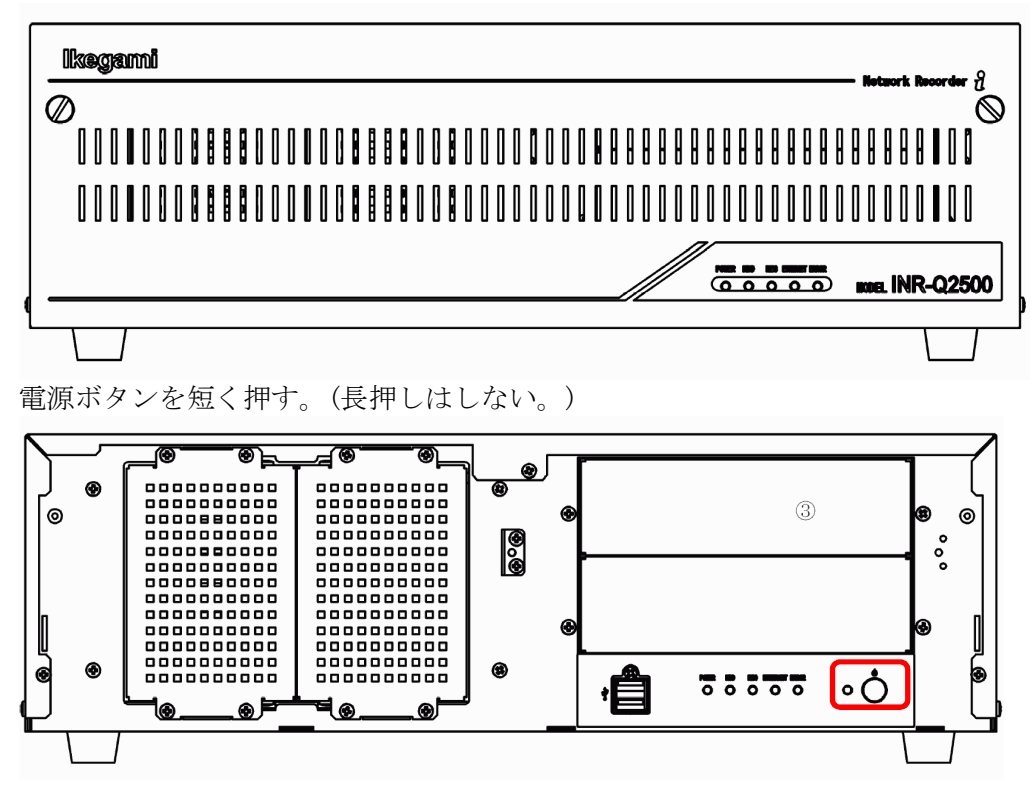

終了処理が始まる。約 20 秒後に電源が切れる。

(2) 電源を入れる。

電源ボタンを押す。 電源が入り、起動処理が始まる。約 1 分後に起動を完了する。

## 5. INR-Q500

5-1 パスワード・ユーザー名・ログイン名・IDの工場設定値 ブラウザーでログインするためにはパスワードが必要。 Network Camera Viewer でログインするためにはパスワードが必要。

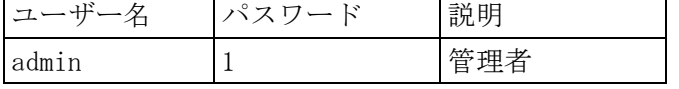

- 5-2 電源切/入の方法
- (1) 電源を切る。

本体前面のフタを外す。

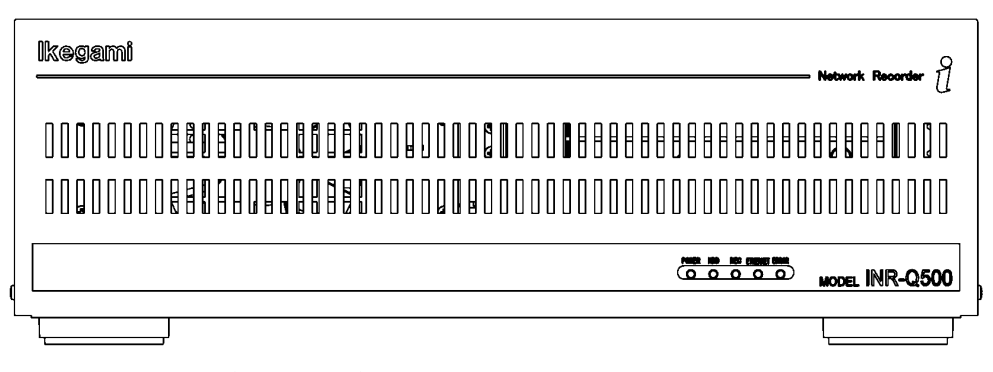

電源ボタンを短く押す。(長押しはしない。)

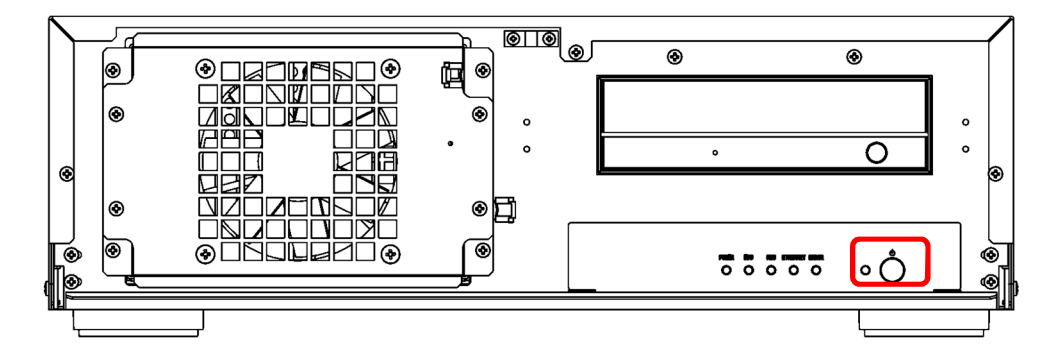

終了処理が始まる。約 20 秒後に電源が切れる。

(2) 電源を入れる。

電源ボタンを押す。 電源が入り、起動処理が始まる。約 1 分後に起動を完了する。